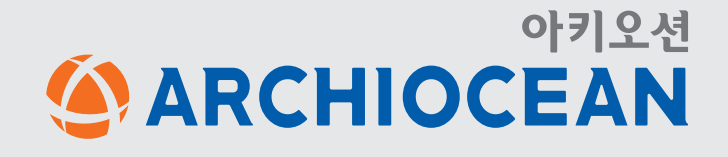

# 아키오션 이용가이드 **마이페이지 기능 안내** 마이페이지

#### 나의 계정을 관리하고 수정할 수 있습니다

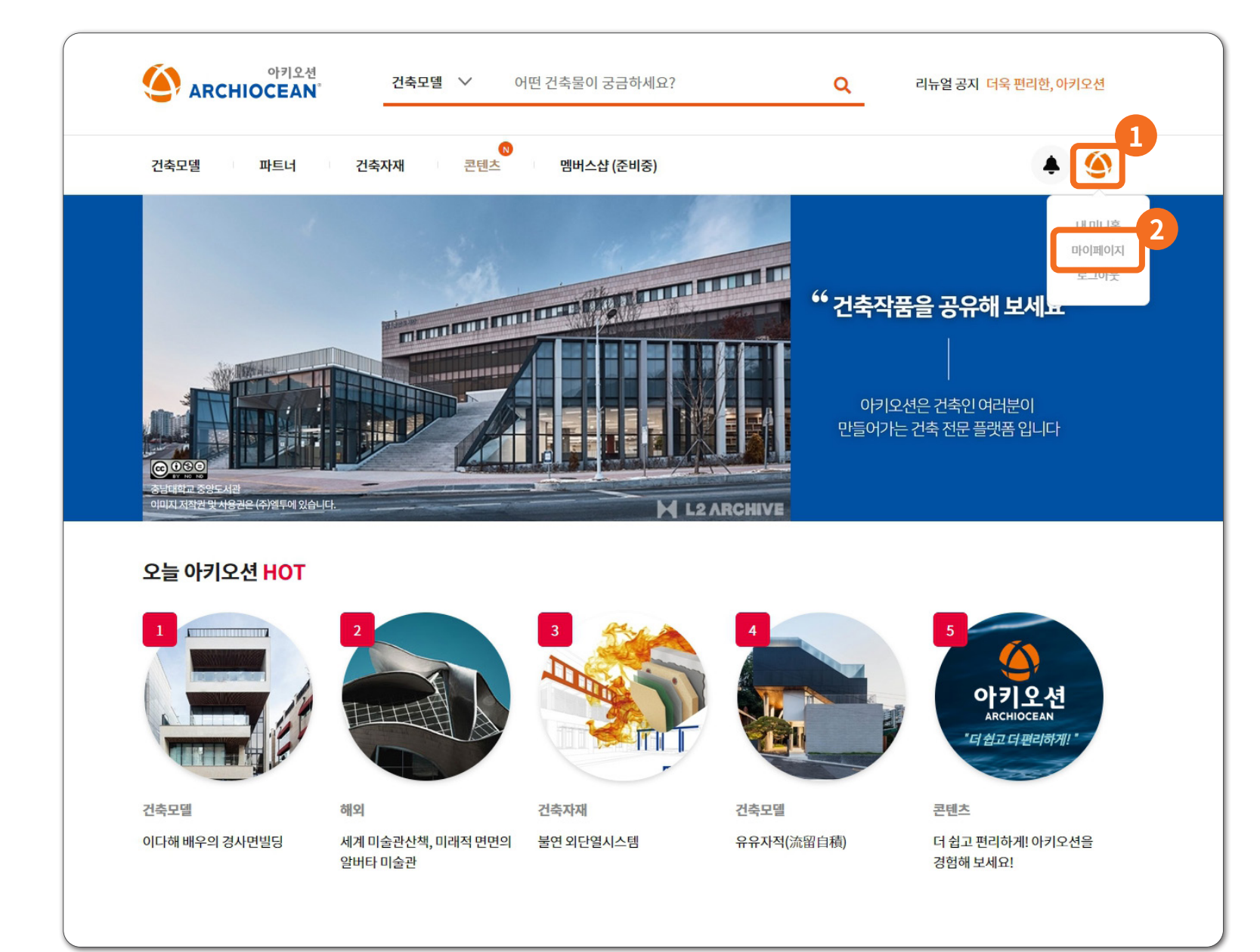

## 아키오션 이용가이드 **마이페이지 기능 안내** 미 김 대체이 못해

STEP 1 시작하기

**1 프로필 클릭**

**2 마이페이지 클릭**

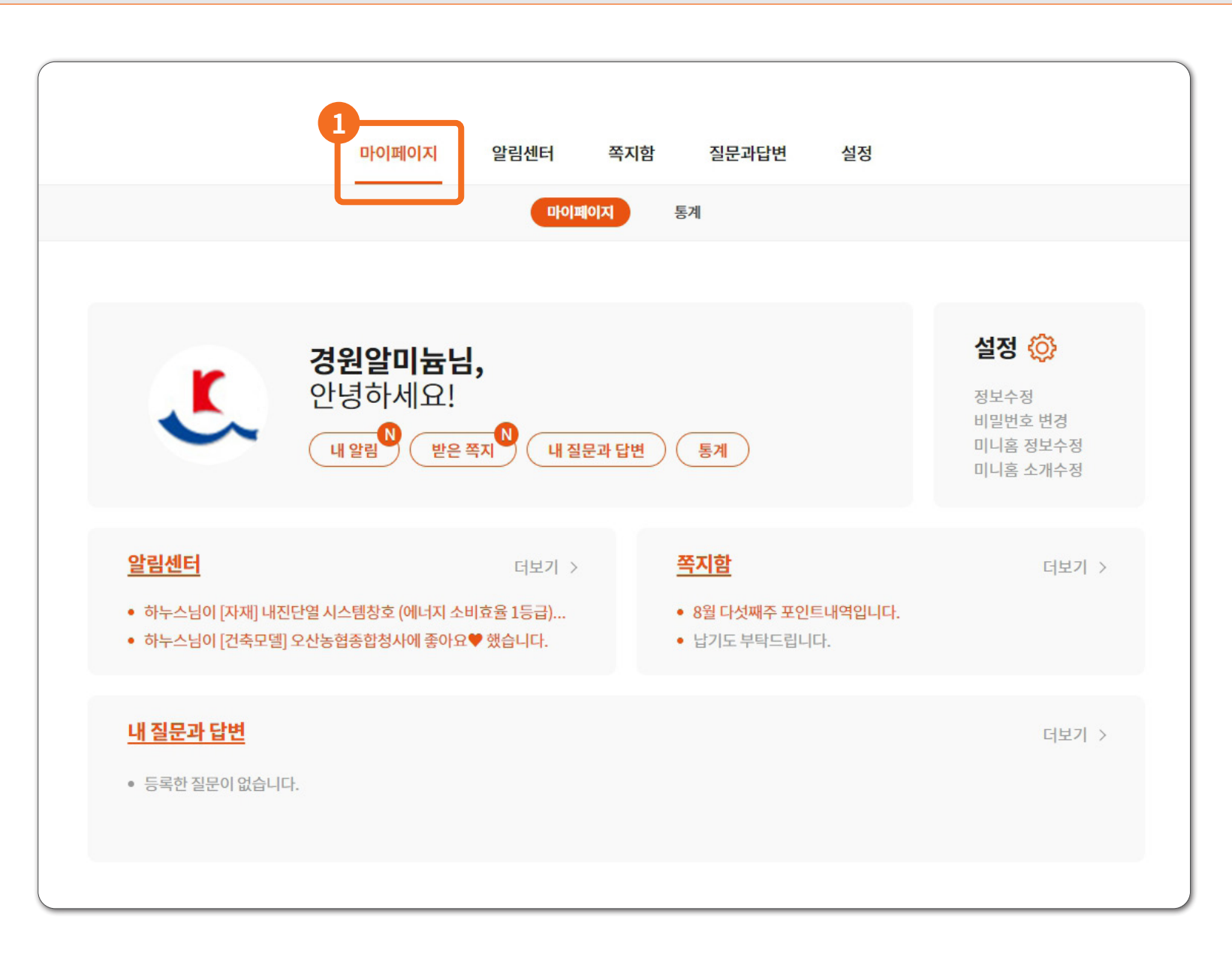

### 아키오션 이용가이드 **마이페이지 기능 안내** 마이페이지

#### STEP 2 #1 마이페이지 첫 화면

**1 새로운 알림을 한눈에 확인** · 모든 쪽지 및 알림을 확인할 수 있습니다 ·공지사항 및 이벤트를 확인할 수 있습니다 ·사이트 점검 및 변경사항을 확인할 수 있습니다 ·아키오션에 질문한 내용과 답변을 확인할 수 있습니다

아키오션 이용가이드 **마이페이지 기능 안내**

> STEP 2 #2 알림 기능

**1 알림센터** 나의 컨텐츠에 대한 정보 알림 컨텐츠/ 프로필에 '좋아요' 된 알림을 확인할 수 있습니다

> **2 쪽지함** 회원간 주고받는 쪽지 확인 컨텐츠 연결 상태 쪽지 확인

**3 질문과 답변**

아키오션에질문한 내역을 확인할 수 있습니다 답변상태를 확인할 수 있습니다 (답변완료 / 대기)

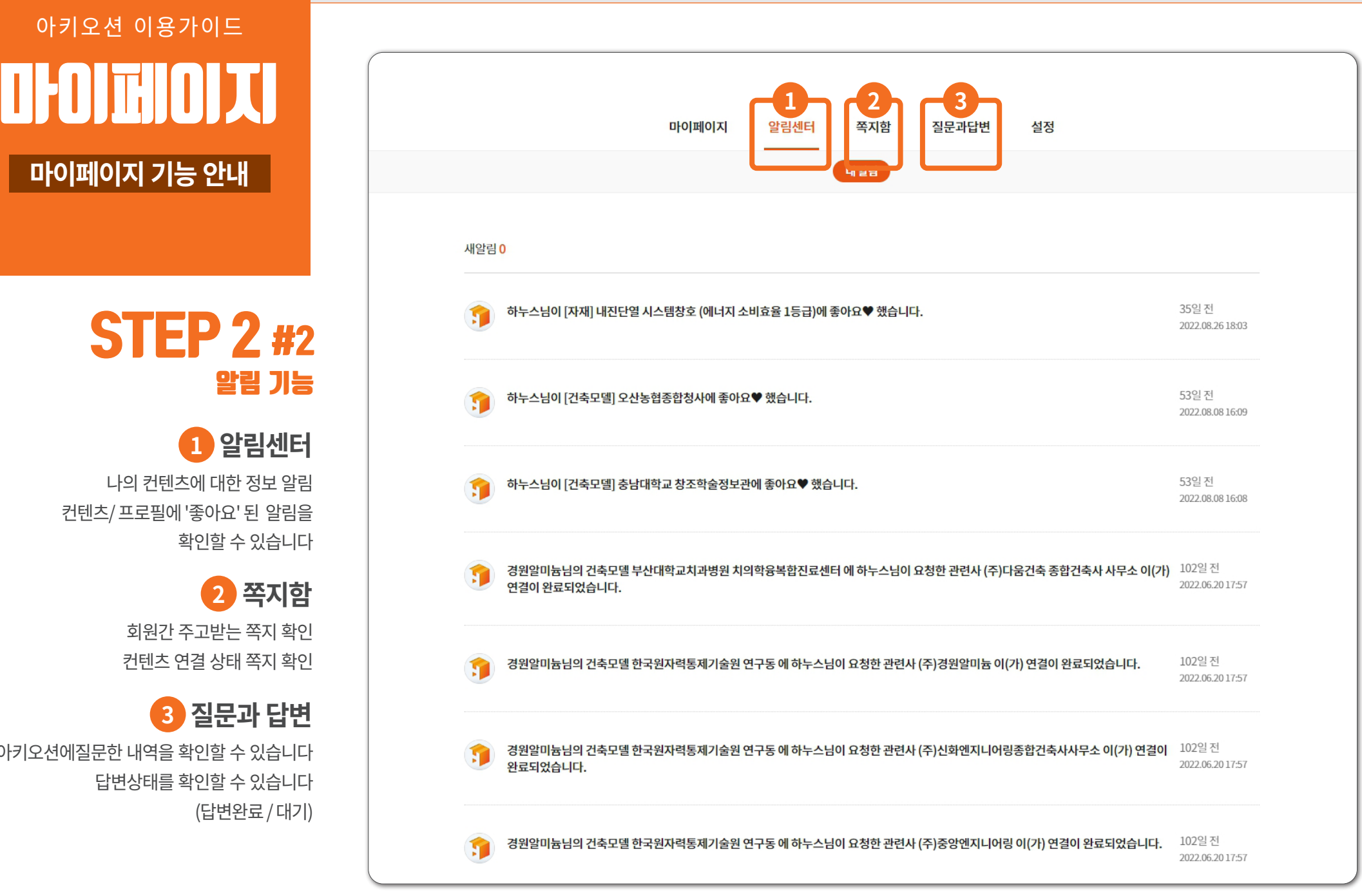

#### 아키오션 이용가이드 **마이페이지 기능 안내** 마이페이지 **<sup>1</sup>**

STEP 2 #3 설정 기능

**1 회원정보 수정 [회원공통] 수정 가능 항목** 프로필이미지, 닉네임, 휴대폰번호 이메일, 주소, 전화번호, 관심키워드

**[회원공통] 수정 불가 항목** 프로필ID, 업체명 사업자번호, 회원구분

**[자재업체] 수정 가능 항목** - 자재업체 구분: 제조 및 유통 - 선택사항(업체구분) : 자재업체 품목 구분

**[건축관련전문가] 수정 가능 항목** - 선택사항 : 주요 업무항목 구분

> **회원탈퇴하기** 회원탈퇴 클릭 후 이메일 인증 필요

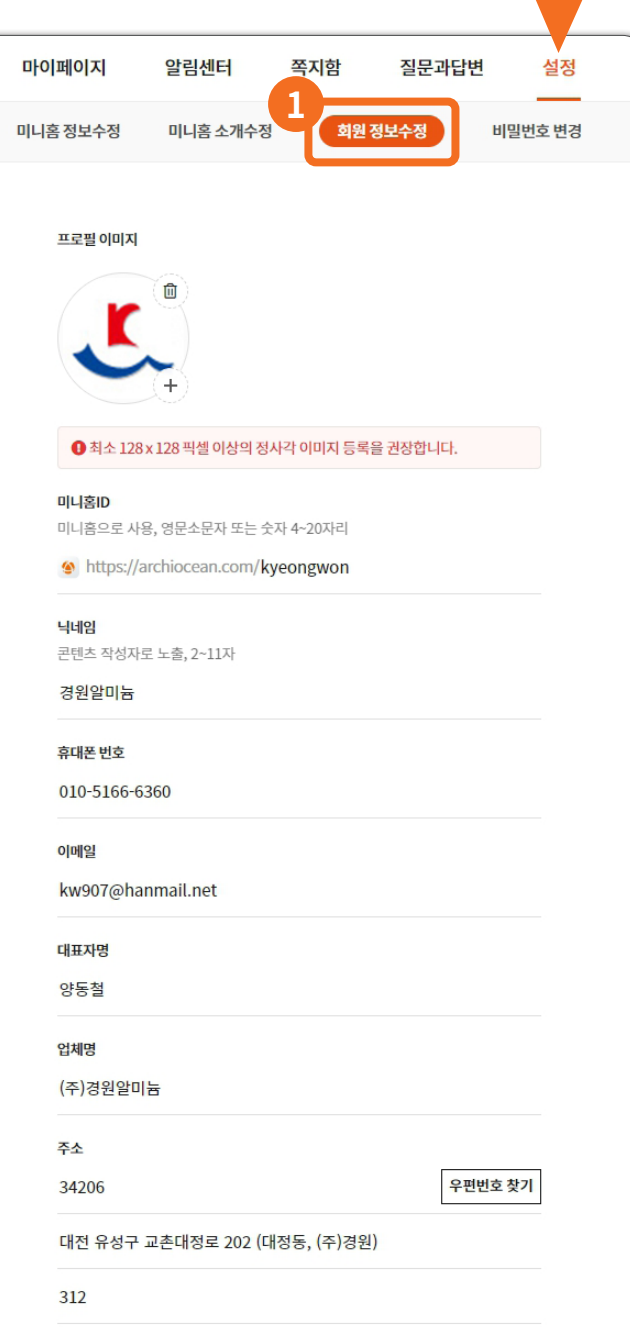

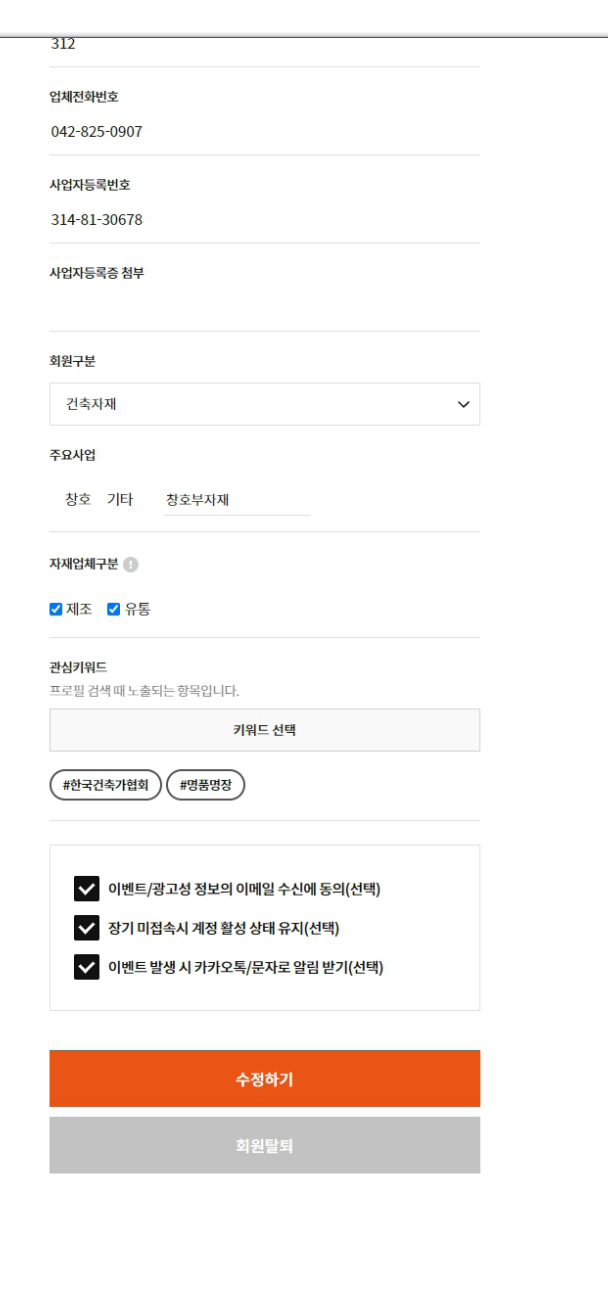